### CS1922 / CS1924 2/4-Port USB 3.0 4K DisplayPort KVMP™ Switch

### **A Overview**

### **B Installation**

### **Hardware**

To set up the switch, refer to the diagram above and do the following: **1** Plug the USB keyboard and mouse into the console ports on the rear panel. **2** Plug the monitor into the DisplayPort console port and power on the monitor.

- **3** Plug the main microphone and speakers into the microphone and speaker jacks on the front panel. These ports have priority over those on the rear panel.
- **4** (Optional) Plug the secondary microphone and speakers into the console audio ports on the rear panel.
- **5** Using the cables provided with this package, plug the DisplayPort, USB 3.0, microphone, and speaker connectors into their corresponding sockets in the KVM Port section of the switch.
- **6** At the other ends of the cables, plug the DisplayPort, USB 3.0, microphone,

### ${\sf Commutateur KVMP™ CS1922 / CS1924~2/4~Ports USB~3.0~4K DisplayPort}$

- and speaker connectors into their respective ports on the computer. **7** (Optional) Plug the USB peripherals into the type A sockets in the USB 3.0
- hub sections. **8** Plug the power adapter (provided with this package) into the switch's Power Jack and then plug the other end into a DC power source.

**9** Power on the computers.

### **C Operation**

There are three convenient methods to switch between the computers: Manual – by pressing the port selection pushbuttons on the front panel, Mouse – by clicking the scroll wheel of the mouse, and Hotkey – by entering combinations on the keyboard.

### **<sup>1</sup> Manual Switching**

For manual port selection: Press a front panel port selection pushbutton once to bring the KVM, audio, and USB focus to the computer attached to the corresponding port.

### **<sup>2</sup> Mouse Switching**

For mouse port selection: Double-click the scroll wheel of your USB mouse to cycle through the ports.

- **Note:** 1. Mouse switching is only supported by USB 3-key scroll wheel mice. 2. Mouse switching is disabled by default.\*
	- 3. Mouse switching is only supported when Mouse Emulation is enabled. \*See Hotkey Setting Mode section to enable mouse switching.

**<sup>3</sup> Hotkey Switching**

All port switches from the keyboard begin by pressing the Scroll Lock key twice. The tables below describe the actions used to switch ports.

### **Cycling through Ports**

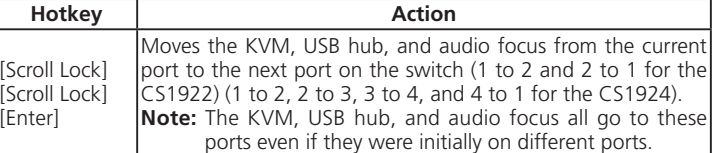

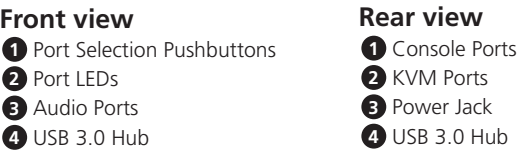

### **Going Directly to a Port**

**Vue de devant 1** Boutons poussoirs de sélection de port **Vue de derrière 1** Ports console

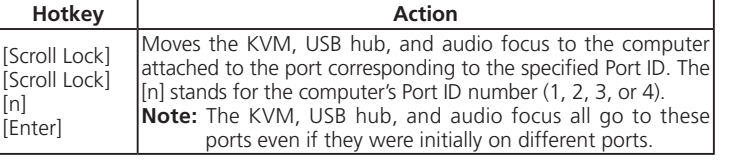

### **Hotkey Setting Mode**

Hotkey Setting Mode (HSM) is used to set functions on the switch. Invoke HSM and then press a key in the table below to perform the corresponding function.

**6** Aux autres extrémités des câbles, branchez les connecteurs DisplayPort, USB 3.0, icrophone et haut-parleurs sur les connecteurs des ports respectifs de l'ordinateur.

To invoke HSM, do the following: 1. Press and hold the Num Lock key. 2. Press and release the minus key. 3. Release the Num Lock key.

### **HSM Summary Table**

Il y a trois méthodes pratiques pour commuter entre les ordinateurs : Manuelle - en appuyant sur les boutons poussoirs de sélection du port du panneau avant, à la souris - en cliquant sur la molette de défilement de la souris, et par touche de raccourci - en entrant des

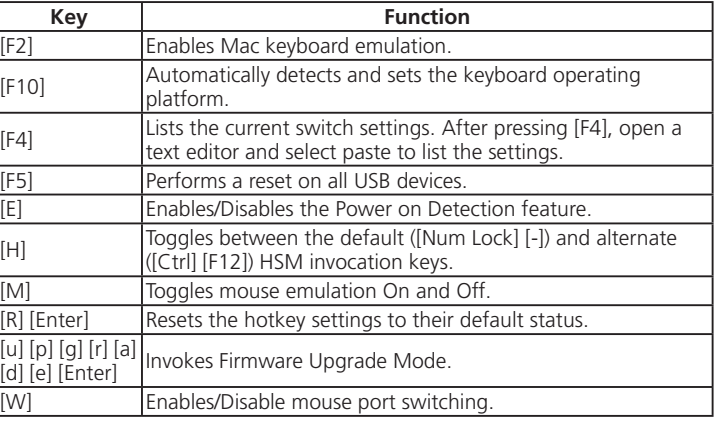

sur la touche Arrêt Défilement. Les tableaux ci-dessous décrivent les actions à utiliser pour commuter les ports.

2/4-Port-USB-3.0-4K-DisplayPort-KVMP™-Switch CS1922 / CS1924 www.aten.com

### Switch USB 3.0 2/4 porte 4K DisplayPort KVMP™ CS1922 / CS1924 www.aten.com

### **A Vue d'ensemble**

**2** LED de port **3** Ports audio **4** Concentrateur USB 3.0

### **B Installation**

### **Matériel**

Pour installer le commutateur, reportez-vous au schéma ci-dessus et effectuez les étapes suivantes :

**1** Branchez le clavier et la souris USB sur les ports de la console au niveau du panneau arrière. **2** Branchez le moniteur sur le port DisplayPort de la console et l'alimentation sur le moniteur. **3** Branchez le microphone principal et haut-parleurs sur les prises microphone et haut-

parleur au niveau du panneau avant. Ces ports ont la priorité sur ceux du panneau arrière. **4** (Optionnel) Branchez le microphone et les haut-parleurs secondaires sur les ports audio de la console au niveau du panneau arrière.

**5** En utilisant les câbles fournis dans l'emballage, branchez les connecteurs DisplayPort, USB 3.0, microphone et haut-parleurs sur les prises correspondantes dans la section Port KVM du commutateur.

**7** (Optionnel) Branchez les périphériques USB sur les prises de type A dans les sections USB

3.0 du concentrateur. **8** Branchez l'adaptateur secteur (fourni dans l'emballage) sur la prise d'alimentation du commutateur, puis reliez l'autre extrémité à une source d'alimentation CC.

**9** Allumez les ordinateurs.

**C Fonctionnement**

combinaisons de touches sur le clavier. **<sup>1</sup> Commutation manuelle**

> Konfiguration der Funktionen am Switch. Rufen Sie den HSM auf und drücken Sie eine Taste in der nachstehenden Tabelle zur Ausführung der entsprechenden Funktion. Gehen Sie zum Aufrufen des HSM wie folgt vor: 1. Halten Sie die Num-Taste gedrückt. 2. Drücken Sie kurz die Minus-Taste. 3. Lassen Sie die Num-Taste los.

Pour la sélection manuelle du port : Appuyez une fois sur un bouton poussoir de sélection de port du panneau avant pour amener la cible KVM, audio, et USB sur l'ordinateur connecté

Pour la sélection du port à la souris : Double-cliquez sur la molette de défilement de votre

au port correspondant.

**<sup>2</sup> Commutation à la souris**

molette de défilement USB.

souris USB pour basculer de façon cyclique entre les ports.

**Remarque :** 

est activée

1. La commutation à la souris est uniquement prise en charge par les souris à 3 boutons et

2. La commutation à la souris est désactivée par défaut.\*

3. La commutation à la souris est uniquement prise en charge lorsque l'émulation de souris

Per installare lo switch, fare riferimento alla figura di cui sopra ed attenersi a quanto segue: **1** Collegare la tastiera ed il mouse USB alle porte console sul pannello posteriore. **2** Collegare il monitor alla porta console DisplayPort ed accendere il monitor.

\* Consultez la section Mode de réglage des touches raccourci pour activer la commutation

à la souris.

**<sup>3</sup> Commutation par touche de raccourci**

Tous les commutations de ports à partir du clavier commencent en appuyant deux fois

### www.aten.co

#### **Commutation cyclique des ports**

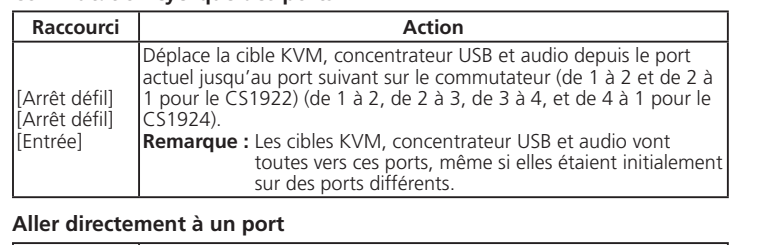

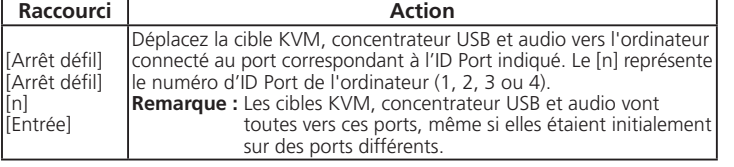

**Mode de réglage des touches de raccourcis**

Le Mode de réglage des touches de raccourcis (Hotkey Setting Mode ou HSM) est utilisé pour régler les fonctions du commutateur. Appelez l'HSM, puis appuyez sur une touche du tableau ci-dessous pour exécuter la fonction correspondante.

#### Pour appeler l'HSM, procédez comme suit : 1. Appuyez sur la touche Verr num et maintenez-la. 2. Appuyez et relâchez la touche moins. 3. Relâchez la touche Verr Num.

### **Tableau récapitulatif HSM**

**Vista posteriore 1** Porte console

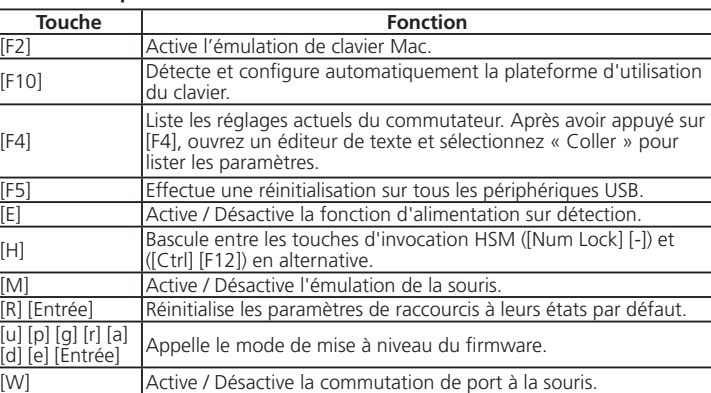

Para configurar el conmutador, consulte el diagrama anterior y haga lo siguiente: **1** Conecte el teclado y ratón USB en los puertos de la consola en el panel posterior. **2** Conecte el monitor en el puerto de la consola DisplayPort y encienda el monitor.

**2** Ports KVM **3** Fiche d'alimentation **4** Concentrateur USB 3.0

### **A Übersicht**

### **B Installation**

### **Hardware**

### Conmutador KVMP™ DisplayPort 4K USB 3.0 de 2/4 Puertos CS1922 / CS1924 www.aten.com USB 3.0.

Beachten Sie zur Einrichtung des Switch die obige Abbildung und gehen Sie wie folgt vor: **1** Schließen Sie USB-Tastatur und -Maus an den Konsolenanschlüssen an der Rückblende an. **2** Schließen Sie den Monitor am DisplayPort-Konsolenanschluss an und schalten Sie ihn ein.

> Para la selección manual de puertos: Presione un pulsador de selección de puerto del panel frontal una vez para llevar el foco del KVM, audio y USB al PC conectado al puerto correspondiente

- **3** Schließen Sie das Hauptmikrofon und Lautsprecher an den Mikrofon- und
- Lautsprecheranschlüssen an der Frontblende an. Diese Anschlüsse haben Priorität gegenüber denen an der Rückblende. **4** (Optional) Schließen Sie das sekundäre Mikrofon und Lautsprecher an den
- Konsolenaudioanschlüssen an der Rückblende an.
- 
- **5** Verbinden Sie DisplayPort-, USB-3.0-, Mikrofon- und Lautsprecheranschlüsse über die mitgelieferten Kabel mit den entsprechenden Anschlüssen im KVM-Anschlussbereich des Switch.
- **6** Schließen Sie am anderen Ende der Kabel die DisplayPort-, USB-3.0-, Mikrofon- und Lautsprecheranschlüsse an ihre entsprechenden Anschlüsse am Computer an.

**7** (Optional) Schließen Sie USB-Peripherie an die Typ-A-Anschlüsse in den USB-3.0-Hub-

Bereichen an.

**8** Schließen Sie das Netzteil (im Lieferumfang enthalten) an den Netzanschluss des Switch an und verbinden Sie das andere Ende mit einer Gleichspannungsquelle.

**9** Schalten Sie die Computer ein.

**C Bedienung**

Es gibt drei komfortable Methoden zum Umschalten zwischen den Computern: Manuell – durch Betätigung der Anschlussauswahltasten an der Frontblende, Maus – durch Klicken des Scrollrades der Maus, Tastenkombination – durch Betätigung der entsprechenden

Tastenkombinationen an der Tastatur. **<sup>1</sup> Manuell wechseln**

Manuelle Anschlussauswahl: Drücken Sie eine Anschlussauswahltaste an der Frontblende, wenn KVM, Audio und USB auf den am entsprechenden Anschluss angeschlossenen

Computer übertragen werden sollen. **2 Per Maus wechseln**

Anschlussauswahl per Maus: Doppelklicken Sie das Scrollrad Ihrer USB-Maus zum

Umschalten zwischen den Anschlüssen.

**Hinweis:** 

1. Der Mauswechsel wird nur von einer 3-Tasten-USB-Maus mit Scrollrad unterstützt.

2. Der Mauswechsel ist standardmäßig deaktiviert.\*

3. Mauswechsel wird nur unterstützt, wenn Mausemulation aktiviert ist.

\* Beachten Sie den Abschnitt Tastenkombinationseinstellungsmodus zur Aktivierung des

Mauswechsels.

### **<sup>3</sup> Per Tastenkombination wechseln**

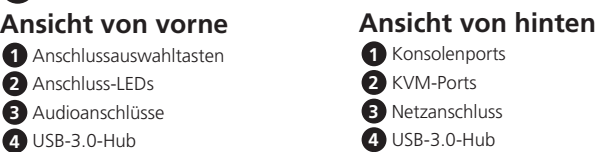

Alle Anschlusswechsel per Tastatur beginnen mit zweimaligem Drücken der Rollen-Taste. Die nachstehenden Tabellen beschreiben die Aktionen zum Wechseln der Anschlüsse.

### **Zwischen Anschlüssen umschalten**

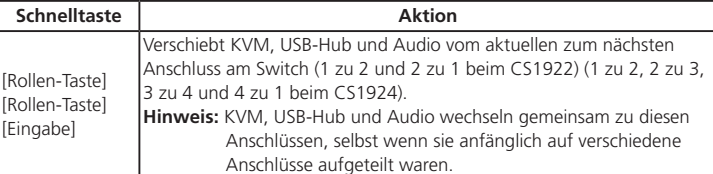

#### **Direkt zu einem Anschluss wechseln**

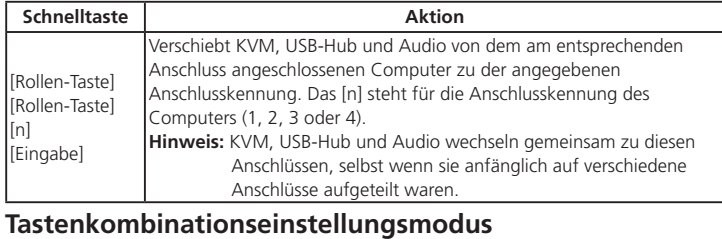

Der Tastenkombinationseinstellungsmodus (Hotkey Setting Mode; HSM) dient der

#### **HSM-Übersichtstabelle**

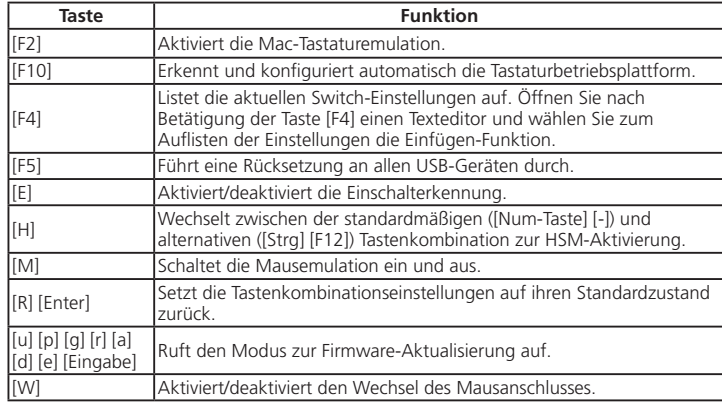

### **A Descrizione**

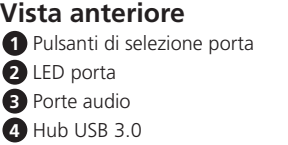

**B Installazione**

### **Hardware**

**3** Collegare il microfono e gli altoparlanti principali ai connettori microfono e altroparlanti del pannello frontale. Queste porte hanno la priorità su quelle del

pannello posteriore.

- **5** Utilizzando i cavi forniti in dotazione, collegare i connettori DisplayPort, USB 3.0, microfono ed altoparlanti ai rispettivi connettori della sezione porte KVM dello switch.
- **6** All'altra estremità dei cavi, collegare i connettori DisplayPort, USB 3.0, microfono ed altoparlanti alle rispettive porte del computer.
- **7** (Optional) Collegare le periferiche USB ai connettori di tipo A della sezione hub

**8** Collegare l'adattatore di corrente (fornito in dotazione) al connettore alimentazione

dello switch ed alla presa di corrente DC.

**9** Accendere i computer.

**4** (Optional) Collegare microfono e gli altoparlanti secondari alle porte audio console del pannello posteriore. **Nota:**  1. Il cambio con mouse è supportato solo con mouse USB dotati di rotellina di scorrimento a 3 tasti.

**<sup>1</sup> Cambio manuale**

Per la selezione manuale delle porte: Premere una volta il pulsante di selezione porta del pannello frontale per portare la selezione KVM, audio, e USB sul computer

collegato alla porta corrispondente.

### **<sup>2</sup> Cambio con mouse**

Per la selezione delle porte con il mouse: Fare doppio clic sulla rotella del mouse USB per passare tra le varie porte.

3. Il cambio con mouse è supportato solamente quando la modalità Emulazione

2. Il cambio con mouse è disabilitato per impostazione predefinita.\*

mouse è abilitata.

### **<sup>3</sup> Cambio con tasto di scelta rapida**

Tutti i cambi di porta da tastiera iniziano premendo due volte il tasto Bloc Scorr. Le tabelle che seguono descrivono le azioni necessarie per cambiare porte.

### **Passare da una porta all'altra**

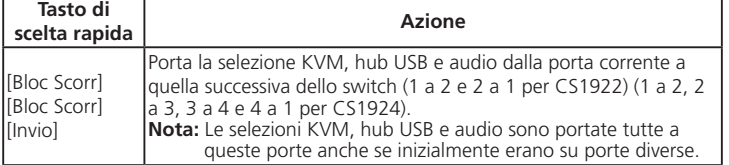

#### **Portarsi direttamente su una porta**

#### **C Funzionamento** Ci sono a disposizione tre comodi metodi per passare da un computer all'altro: Manuale – premendo i pulsanti di selezione porta del pannello frontale, Mouse – facendo clic sulla rotella del mouse e Tasto di scelta rapida – inserendo le combinazioni di tasti sulla tastiera. **2** Porte KVM

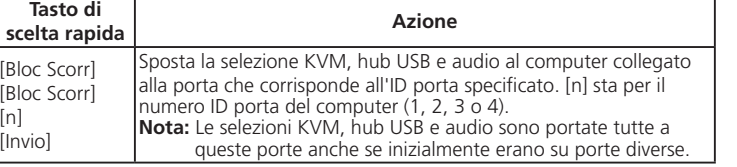

#### **Modalità d'impostazione tasti di scelta rapida**

La modalità d'impostazione tasti di scelta rapida (HSM - Hotkey Setting Mode) è utilizzata per impostare le funzioni sullo switch. Richiamare la modalità HSM e premere un tasto, indicato nella tabella che segue, per eseguire la funzione corrispondente.

Fare come segue per richiamare la modalità HSM: 1. Tenere premuto il tasto Bloc Num. 2. Premere e lasciare il tasto meno. 3. Lasciare il tasto Bloc Num.

#### **Tabella modalità HSM**

## \* Fare riferimento alla sezione Modalità d'impostazione tasti di scelta rapida per abilitare il cambio con mouse. **8** Conecte el adaptador de alimentación (incluido en este paquete) en la toma de

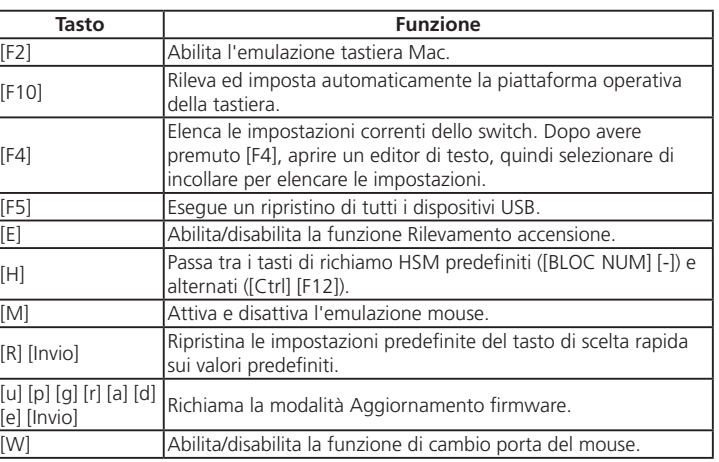

**3** Connettore d'alimentazione **4** Hub USB 3.0

### **A Descripción**

## **B Instalación**

### **Hardware**

**2**  $\ddot{\mathbf{e}}$ 

- **3** Conecte el micrófono principal y los altavoces en las tomas de micrófono y altavoz en el panel frontal. Estos puertos tienen prioridad sobre los del panel trasero.
- **4** (Opcional) Conecte el micrófono y los altavoces secundarios en los puertos de audio de la consola en el panel posterior.
- **5** Utilizando los cables suministrados con este paquete, conecte el DisplayPort, USB 3.0, micrófono y los conectores de los altavoces en sus correspondientes tomas en la sección

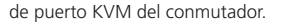

#### **6** En el otro extremo de los cables, conecte el DisplayPort, USB 3.0, micrófono y los

#### conectores de altavoz en sus respectivos puertos en el PC.

**7** (Opcional) Conecte los periféricos USB en los conectores de tipo A en las secciones del

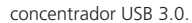

alimentación del conmutador y luego conecte el otro extremo a una fuente de alimentación de CC. **9** Encienda los ordenadores.

### **C Funcionamiento**

Hay tres cómodos métodos para cambiar entre los PC: Manual - pulsando los botones de selección de puertos en el panel frontal, Ratón - haciendo clic en el botón de la rueda del ratón, y la tecla de Acceso Directo - mediante la introducción de combinaciones de teclas en el teclado.

### **<sup>1</sup> Conmutación Manual**

### **<sup>2</sup> Conmutación de ratón**

Para la selección manual de ratón: Haga doble clic en la rueda de desplazamiento del ratón USB para alternar entre los puertos. **Nota:** 

1. La conmutación de ratón solo es compatible con los ratones USB de 3 botones con rueda de desplazamiento.

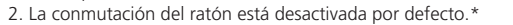

3. La conmutación de ratón solo se admite cuando la emulación del ratón está habilitada.

\* Consulte la sección Confi guración de modo tecla de acceso directo para activar la

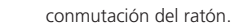

### **<sup>3</sup> Conmutación por Tecla de acceso directo**

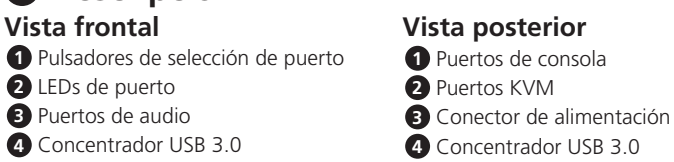

Todos los conmutaciones de puerto desde el teclado comienzan pulsando la tecla Bloqueo de desplazamiento (Bloqueo de desplazamientos) dos veces. Las siguientes tablas describen las acciones que se utilizan para cambiar los puertos.

#### **Recorrido a través de los puertos**

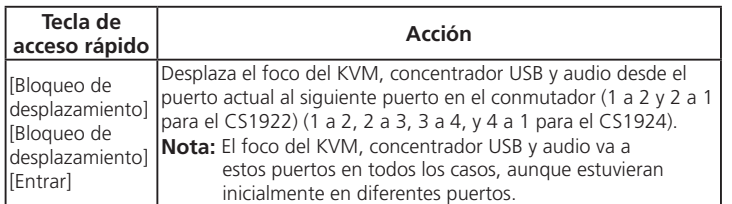

### **Ir directamente a un puerto**

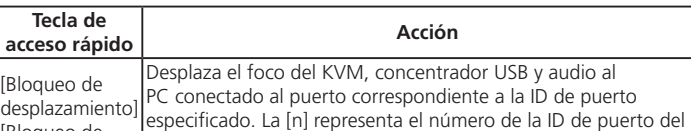

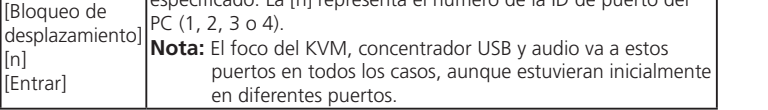

### **Ajuste del modo de teclas de acceso rápido**

El Hotkey Setting Mode (HSM; Ajuste del modo de teclas de acceso rápido) se usa para configurar las funciones del conmutador. Invoque el HSM y luego pulse una tecla de la tabla a continuación para realizar la función correspondiente. Para invocar el HSM, haga lo siguiente: 1. Presione y mantenga pulsada la tecla Bloq Num. 2. Presione y suelte la tecla menos.

3. Suelte la tecla de bloqueo numérico.

#### **Tabla resumen del HSM**

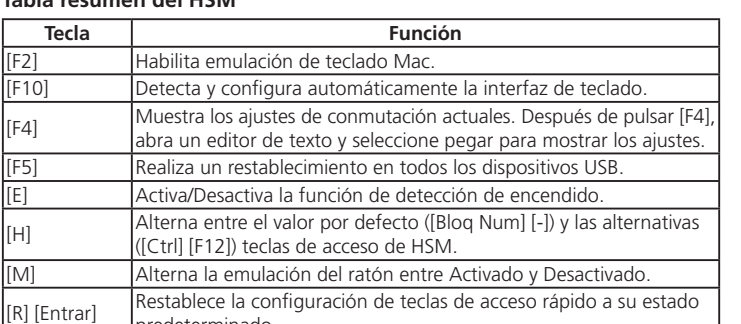

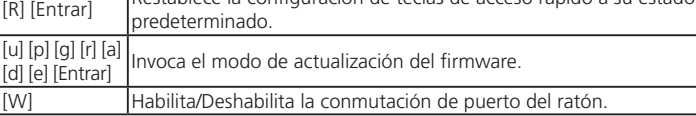

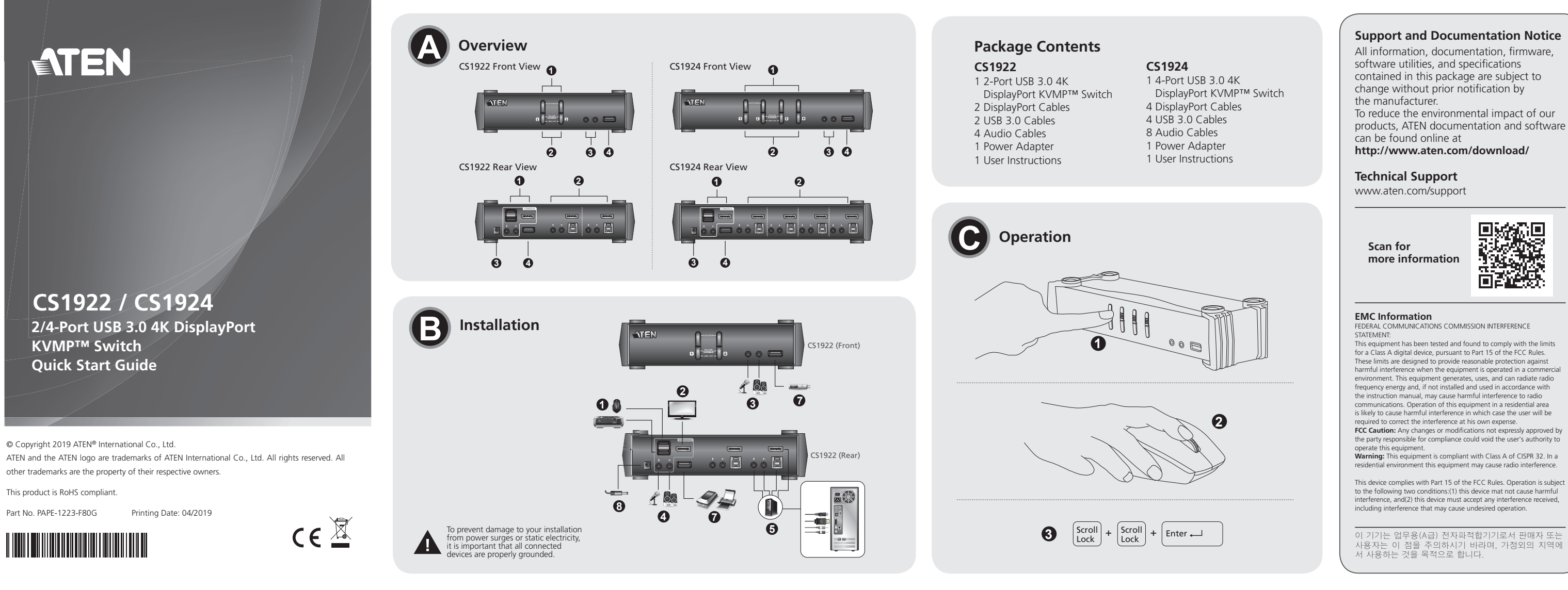

# trovaprezzi.it

Questo manuale d'istruzione è fornito da trovaprezzi.it. Scopri tutte le offerte per [Aten CS1922](https://www.trovaprezzi.it/Fprezzo_switch_aten_cs1922.aspx?utm_source=pdf&utm_medium=referral&utm_campaign=pdf_131) o

cerca il tuo prodotto tra le [migliori offerte di Switch](https://www.trovaprezzi.it/prezzi_switch.aspx?utm_source=pdf&utm_medium=referral&utm_campaign=pdf_131)

www.aten.com

### www.aten.com 技術服務專線:02-8692-6959

### www.aten.com 電話支持:400-810-0-810

### www.aten.com Phone: 02-467-6789

www.aten.co

### Коммутатор CS1922 / CS1924 2/4-портовый USB 3.0 4K DisplayPort KVMP™

### Перемикач CS1922 / CS1924 2/4-Port USB 3.0 4K DisplayPort KVMP™

### Comutador KVMP™ DisplayPort 4K USB 3.0 de 2/4 portas CS1922 / CS1924

**2** Подключите монитор к порту консоли DisplayPort и включите питание монитора. **3** Подключите главный микрофон и динамики к соответствующим разъемам на передней панели. Эти порты имеют приоритет по сравнению с портами на

### CS1922 / CS1924 2/4-Port USB 3.0 4K DisplayPort KVMP™ 多电脑切换器快速安装卡

### CS1922 / CS1924 2/4-Port USB 3.0 4K DisplayPort KVMP™ 多電腦切換器快速安裝卡

### **A Обзор**

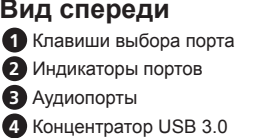

### **B Установка**

**5** Подключите разъемы DisplayPort, USB 3.0, микрофон и динамик прилагаемы кабелей к соответствующим розеткам в отделе порта KVM коммутатора. **6** Другие концы кабелей, подключенных к разъемам DisplayPort, USB 3.0,

### **Аппаратное обеспечение**

Для установки коммутатора выполните следующие действия, руководствуясь приведенной выше схемой.

**1** Подключите USB клавиатуру и мышь к портам консоли на задней панели.

задней панели.

Для выбора порта мышью выполните следующие действия. Дважды щелкните колесо прокрутки USB мыши для последовательного переключения портов. **Примечание.** .<br>Переключение мышью выполняется только при использовании трехклавишной

**4** (Дополнительно) Подключите вспомогательный микрофон и динамики к аудио разъемам консоли на задней панели.

микрофон и динамик, подсоедините к соответствующим портам на компьютере. **7** (Дополнительно) Подключите периферийные устройства USB к розеткам типа А

### в отделах USB 3.0 концентратора.

**8** Подключите адаптер питания (поставляемый в комплекте с устройством) к разъему питания коммутатора, а другой его конец к источнику питания постоянного тока.

**9** Включите питание компьютеров.

### **C Работа с консолью**

Переключение компьютеров выполняется тремя удобными способами: Вручную - нажатием кнопок выбора порта на передней панели. Мышью - щелчком колеса прокрутки мыши. Клавишей быстрого вызова - вводом комбинаций клавиш на клавиатуре.

#### **• ПЕРЕКЛЮЧЕНИЕ ВРУЧНУЮ**

**Клавиша Функция** [F2] Включение эмуляции клавиатуры Mac.

Для выбора порта вручную выполните следующие действия. Нажмите кнопку выбора порта на передней панели один раз для вывода KVM, аудио и USB focus на компьютер, подключенный к соответствующему порту.

#### **<sup>2</sup> Переключение мышью**

USB мыши с колесом прокрутки. 2. По умолчанию переключение мышью отключено.\*

3. Переключение мышью поддерживается только в режиме эмуляции мыши. \* Для включения переключения мышью см. раздел "Режим установки клавиш быстрого вызова".

### **<sup>3</sup> Переключение клавишей быстрого вызова**

Все переключения портов с помощью клавиатуры начинаются с двойного нажатия клавиши Scroll Lock. В следующих таблицах описываются действия по переключению портов.

### **Последовательное переключение портов**

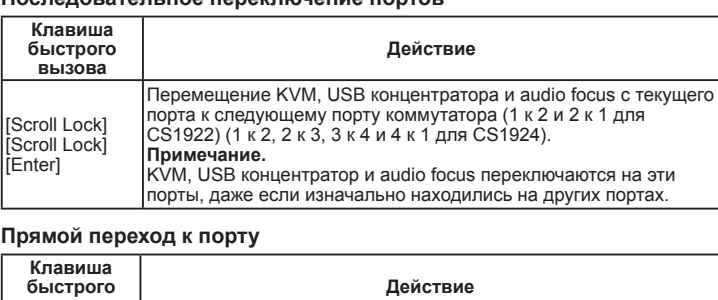

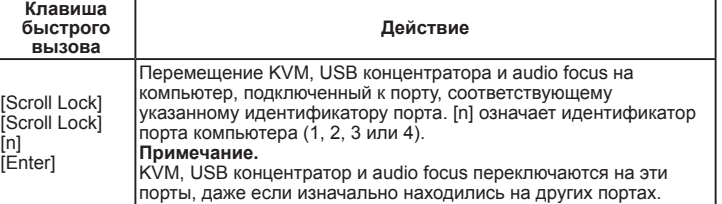

**Режим установки клавиш быстрого вызова**

Режим установки клавиш быстрого вызова (HSM) используется для установки функций на коммутаторе. Вызовите HSM и нажмите клавишу, указанную в следующей таблице, для выполнения соответствующей функции.

[F10] Автоматическое обнаружение и установка операционной<br>При авторомы клавиатуры

Для вызова HSM выполните следующие действия. 1. Нажмите и удерживайте клавишу [Num Lock]. 2. Нажмите и отпустите клавишу "минус". 3. Отпустите клавишу [Num Lock]. **Таблица описания HSM**

платформы клавиатуры.

[F4]

Перечень текущих параметров коммутатора. Нажмите клавишу [F4], откройте текстовый редактор и выберите "вставить" для

Включение и выключение функции "Включение при обнаружении"

www.aten.co

внесения параметров.

[F5] Выполнение сброса параметров всех USB устройств.

| Викликає Режим поновлення мікропрограми. [W] Вмикає/Вимикає перемикання портів миші.

[H] Переключение между исходными ([Num Lock] [-]) и альтернативными ([Ctrl] [F12]) клавишами вызова HSM.

[M] Включение и выключение эмуляции мыши.

[R] [Enter] Сброс параметров клавиши быстрого вызова и восстановление

значений по умолчанию. [u] [p] [g] [r] [a] [d] [e] [Enter] Вызов режима обновления микропрограммы

[W] Включение и выключение переключения портов мышью.

**Вид сзади** Порты консоли KVM порты Разъем питания Концентратор USB 3.0

### **A Загальний огляд**

### **B Інсталяція**

**Апаратне забезпечення**

Щоб налаштувати перемикач, див. схему вище і виконайте наступне: **1** Підключіть клавіатуру і мишу USB до портів приставки на задній панелі. **2** Підключіть монітор до порту приставки DisplayPort і подайте на монітор

живлення. **3** Підключіть головний мікрофон і динаміки до гнізд мікрофону і динаміка на

передній панелі. Ці порти мають пріоритет над портами задньої панелі. **4** (Додатково) Підключіть другорядні мікрофон і динаміки до портів аудіо приставки на задній панелі.

> Muda o KVM, hub USB e áudio da porta atual para a porta seguinte no computador (1 para 2 e 2 para 1 no CS1922) (1 para 2

**5** Кабелями з комплекту підключіть DisplayPort, USB 3.0, мікрофон і сполучувачі динаміка до відповідних розеток у секції порту KVM перемикача. **6** Другими кінцями кабелів підключіть DisplayPort, USB 3.0, мікрофон і сполучувачі

#### динаміків до відповідних портів на комп'ютері.

- **7** (Додатково) Підключіть периферійні пристрої USB до розеток типу А у секції концентратора USB 3.0.
- **8** Підключіть адаптер живлення (з комплекту) одним кінцем до гнізда живлення на перемикачі, а другим - до джерела живлення постійного струму.

**9** Подайте живлення на комп'ютери.

### **C Робота**

Є три зручних методи перемикатися між комп'ютерами: Вручну - натискаючи апаратні кнопки вибору порту на передній панелі. Мишею - клацаючи коліщатко прокручення миші. Ярликом - вводячи комбінації з клавіатури.

#### **<sup>1</sup> Перемикання вручну**

Для вибору порту вручну: Один раз натискайте апаратну кнопку вибору порту на передній панелі, щоб викликати KVM, аудіо і фокус USB на комп'ютер, пов'язаний з відповідним портом.

#### **<sup>2</sup> Перемикання миші**

[u] [p] [g] [r] [a]<br>[d] [e] [Enter] Abre o Modo de Atualização de Firmware [W] Ativa/desativa a comutação da porta de rato.

キー | 説明 [F2] Macキーボードエミュレーションを有効にします。 [F10] キーボード操作プラットフォームを自動で検知

Для вибору порту миші: Двічі клацніть коліщатко прокручення на миші USB, щоб пройти по колу по портах.

### | CS1922 / CS1924 USB3.0 ハブ搭載 2/4 ポート DisplayPort KVMP™ スイッチ(4K 対応) www.aten.com サポートお問合せ窓口:+81-3-5615-5811 **A 製品各部名称**

**Примітка:** 1. Перемикання мишею підтримується лише для миші USB з 3 клавішами, одна з яких - коліщатко прокручення. 2. Перемикання мишею вимкнено за замовчуванням.\*

**❹** (オプション) サブマイクロフォンとスピーカーを本製品のリアパネルのコンソール<br>- ポートセクションにあるマイクロフォンおよびスピーカージャックに接続してくだ さい。

3. Перемикання мишею підтримується лише коли активовано Емуляцію миші. \* Див. розділ про Режим налаштування ярликів, щоб активувати перемикання мишею.

#### **<sup>3</sup> Перемикання ярликами**

- ピーカーの各コネクターを、コンピューターの対応するポートに接続してください<br>● (オプション)USBデバイスをUSB3.0ハブセクションにあるタイプAポートに接続し **プション) USBデバイスをUSB3.0ハブセクションにあるタイプAポートに接続して** ください。
- **8** 本製品に同梱の電源アダプターを本製品の電源ジャックに接続してから、電源コン セントに接続してください。

**Вигляд спереду** Апаратні кнопки вибору портів Світлодіоди (LED) портів Порти аудіо Концентратор USB 3.0 **Вигляд ззаду** Порти приставки Порти KVM Гніздо живлення Концентратор USB 3.0

Будь-яке перемикання портів з клавіатури починається з подвійного натискання на клавішу Scroll Lock. У таблиці нижче описано дії для перемикання портів.

CS1922 / CS1924 2/4 포트 USB 3.0 4K DisplayPort KVMP™ 스위치 **5** 本製品に同梱品されたケーブルのDisplayPort、USB3.0、マイクロフォンおよびスピー

### **Проходження по колу по портах**

**注意:** ス切替機能は、USB 3ボタンスクロールホイールマウスのみ対応しています。

-<br>-<br>ーボードからのホットキーによるポートの切替は、全て[Scroll Lock]キーを2回押すこと から始まります。このポート切替を行うホットキーの詳細は、下表を参照してください。

KVM操作、USBハブ、オーディオを現在のポートから次のポートに接続<br>されたコンピューターへ切り替えます(CS1922はポート1→2→1…、<br>CS1924はポート1→2→3→4→1…の順に切り替わります。)<br>**注意:**KVM操作、USBハブ、オーディオが別々のポートにある場合で<br>も、この操作を行うと全て同じポートに切り替わります。

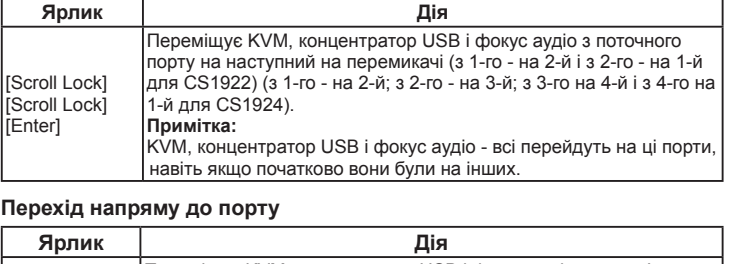

[Scroll Lock] [Scroll Lock] [n] [Enter]

·ポートIDのポートにKVM操作、USBハブ、オーディオを接続さ たコンピューターに切り替えます。[n]は、コンピューターのポートID番

iます。ます、ホットューニング<br>- 設定したい内容に合わせて、下表に掲<br>- トキーセッティングモードの起動方法 1. [Num Lock]キーを押したままにしてください。 2. [-](マイナス)キーを押して、指を離してください。 3. [Num Lock]キーから指を離してください。 **ホットキーセッティングモード一覧表**

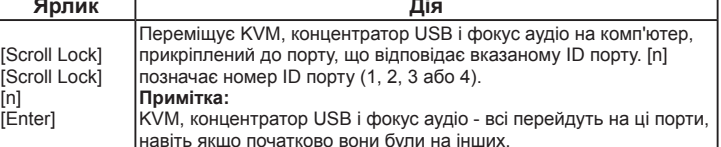

**Режим налаштування ярлика**

Режим налаштування ярлика (Hotkey Setting Mode - HSM) призначає функції на перемикачі. Викличте HSM і натисніть клавішу з таблиці нижче, щоб виконати

відповідну функцію.

Щоб викликати HSM, зробіть наступне: 1. Натисніть і утримуйте клавішу Num Lock. 2. Натисніть і відтисніть клавішу "мінус". 3. Відтисніть клавішу Num Lock. **Зведена таблиця HSM**

**Клавіша Функція**  [F2] Активує емуляцію Мас-клавіатури.

[F10] Автоматично визначає і встановлює операційну платформу

Виконує скидання для всіх пристроїв USB.

клавіатури.

[F4]

Подає список поточних налаштувань перемикача. Натиснувши [F4], відкрийте редактор тексту і виберіть "вставити" у список

Активує/Вимикає функцію Визначення увімкнення живлення.

налаштувань.

.<br>KVM, USB 허브, 그리고 오디오 포커스를 특정 포트 ID에 대응하는 포트에 연결된 컴퓨터에 이동합니다. [n]은 컴퓨터의 [H] Перемикається між налаштуванням за замовчуванням ([Num Lock] [-]) і альтернативними клавішами виклику HSM ([Ctrl] [F12]).

[M] Вмикає і вимикає емуляцію миші.

[R] [Enter] Скидає налаштування ярликів на статус за замовчуванням.

### **A Visão geral**

**Vista frontal** Botões de seleção de porta LED das portas Portas de áudio Hub USB 3.0

### **B Instalação**

#### **Hardware**

Para configurar o comutador, consulte o diagrama acima e efetue o seguinte:

**1** Ligue o teclado e rato USB às portas de consola no painel traseiro.

- 欲安裝多電腦切換器,請參照上方圖示執行下列步驟:
- **1** 將USB鍵盤及滑鼠連接至切換器後方的控制端連接埠。
- **2** 將螢幕連接至DisplayPort控制端連接埠,並且開啟螢幕電源。
- **4** 將主要麥克風與喇叭插入切換器前方的麥克風與喇叭連接埠,其相較於插在
- 後方的麥克風與喇叭,可優先使用音訊功能。
- **4** (選用) 將第二組麥克風與喇叭連接至切換器後方的控制端連接埠。
- **5** 使用包裝內所附的線材,將DisplayPort、USB 3.0、麥克風以及喇叭連接至相 對應的電腦連接埠。
- **6** 完成KVM端線材連接後,將線材的另一端連接至電腦上相對應的 DisplayPort、USB 3.0、麥克風以及喇叭連接孔。

可通过三种简易方式于安装架构中的电脑间进行切换:手动 - 按下前面板按键; 鼠标 - 点击鼠标滚轮;热键 - 在键盘上输入热键组合。

**2** Ligue o monitor à porta de consola DisplayPort e ligue a alimentação do monitor. **3** Ligue o microfone e altifalantes principais às tomadas para microfone e altifalantes

- 2. 鼠标切换功能默认值为关闭\*
- 3. 当鼠标仿真功能为开启时才能支持鼠标切换功能
- -<br>\*参考热键设定模式章节开启鼠标切换功能

# **7** (選用) 將USB週邊設備連接切換器上的USB 3.0連接埠。 **8** 將包裝內所附的電源變壓器連接至切換器上的電源插孔,然後將電源變壓器

no painel frontal. Estas portas têm prioridade sobre as portas no painel traseiro.

可透過三種簡易方式於安裝架構中的電腦間進行切換:手動 - 按下前板選擇按 鍵;滑鼠 - 點擊滑鼠滾輪;熱鍵 - 於鍵盤上輸入熱鍵組合。

關於滑鼠切換選擇: 點擊USB滑鼠上的滾輪兩下, 即可循環切換連接埠。 注意:

- **4** (Opcional) Ligue o microfone e altifalantes secundários às portas de áudio da consola no painel traseiro.
- **5** Usando os cabos incluídos na embalagem, ligue os conectores DisplayPort, USB 3.0, microfone e altifalantes às tomadas correspondentes na secção de portas KVM do comutador.

**6** Na outra extremidade dos cabos, ligue os conectores DisplayPort, USB 3.0, microfone e altifalantes às respetivas portas no computador.

 (Opcional) Ligue os periféricos USB às tomadas de tipo A nas secções do hub USB 3.0. Ligue o transformador (incluído na embalagem) à tomada de alimentação do comutador e depois ligue a outra extremidade a uma fonte de alimentação DC. Ligue a alimentação dos computadores.

> 熱鍵設定模式(HSM)使用於切換器的功能設置。當HSM啟動後,選取下表按鍵執 行對應的功能。

### **C Funcionamento**

Existem três métodos fáceis para alternar entre os computadores: Manual – premindo os botões de seleção de porta no painel frontal, Rato – clicando na roda do rato, e Tecla de atalho – introduzindo combinações no teclado.

#### **<sup>1</sup> Comutação manual**

Para seleção manual da porta: Prima um botão de seleção de porta no painel frontal uma vez para mudar o KVM, áudio e USB para o computador ligado à porta correspondente.

### **<sup>2</sup> Comutação por rato**

Para seleção da porta através do rato: Clique duas vezes na roda do rato USB para alternar entre as portas.

**Nota:**  1. A comutação por rato apenas é suportada por ratos USB com roda e 3 botões. 2. A comutação por rato está desativada por predefinição.\*

3. A comutação por rato apenas é suportada quando a Emulação do rato estiver ativada.

\* Consulte a secção Modo de Configuração das Teclas de Atalho para ativar a

comutação por rato.

#### **<sup>3</sup> Comutação por tecla de atalho**

Todas as comutações de porta a partir do teclado são iniciadas premindo a tecla Scroll Lock duas vezes. As tabelas abaixo descrevem as ações usadas para mudar de porta.

#### **Alternar entre as portas**

**Tecla de** 

**atalho Ação**

[Scroll Lock] [Scroll Lock] [Enter]

2 para 3, 3 para 4 e 4 para 1 no CS1924).

**Nota:** O KVM, hub USB e áudio passam para estas portas mesmo se inicialmente se estiverem em portas diferentes.

**Passar diretamente para uma porta**

**Tecla de atalho Ação**

[Scroll Lock] [Scroll Lock] [n] [Enter]

Passa o KVM, hub USB e áudio para o computador ligado à porta correspondente para a ID da porta correspondente. O [n] significa o número da ID da porta do computador (1, 2, 3 ou 4). **Nota:** O KVM, hub USB e áudio passam para estas portas mesmo se inicialmente se estiverem em portas diferentes.

**Modo de Configuração das Teclas de Atalho**

O Modo de Configuração das Teclas de Atalho (HSM) é usado para configurar as funções no comutador. Abra a HSM e depois prima uma das teclas indicadas na tabela abaixo para executar a função correspondente.

Para abrir a HSM, faça o seguinte: 1. Mantenha premida a tecla Num Lock. 2. Prima e liberte a tecla menos. 3. Liberte a tecla Num Lock. **Tabela de resumo da HSM**

**Tecla Função**  [F2] Ativa a emulação do teclado Mac.

[F10] Deteta e define automaticamente a plataforma de utilização do

teclado.

[F4]

Apresenta as definições atuais do comutador. Depois de premir [F4], abra um editor de texto e selecione colar para visualizar

todas as definições.

[F5] Executa uma reposição em todos os dispositivos USB. [E] Ativa/desativa a função Deteção de ligação.

[H] Alterna entre as teclas de invocação de HSM predefinidas ([Num Lock] [-]) e alternativas ([Ctrl] [F12]).

[M] Ativa ou desativa a emulação do rato.

[R] [Enter] Repõe o estado predefinido das definições de teclas de atalho.

ホットキーセッティングモード(HSM)を使用して、本製品の機能を設定することが<br>できます。まず、ホットキーセッティングモードを起動するホットキーを入力してか<br>ら、設定したい内容に合わせて、下表に掲載したキーを入力してください。

[u] [p] [g] [r] [a]

[u] [p] [g] [r] [a]<br>[d] [e] [Enter]

**Vista traseira 1** Portas de consola **2** Portas KVM

**3** Tomada de alimentação

**4** Hub USB 3.0

**フロントパネル 1** ポート選択プッシュボタン **2** ポートLED **3** オーディオポート **4** USB 3.0ハブ

**B セットアップ**

### **ハードウェア**

接続図を参考にしながら、下記の手順に従ってセットアップを行ってください。 **1** USBキーボードとUSBマウスを本製品のリアパネルにあるコンソールポートに接続し てください。

**2)** モニターを本製品のコンソールポートセクションにあるDisplayPortに接続してから、<br>- このモニターの電源を入れてください。

**3** メインマイクロフォンとスピーカーを本製品のフロントパネルにあるマイクロフォ

ンおよびスピーカージャックに接続してください。このジャックに接続に接続され たマイクロフォンとスピーカーは、リアパネルに接続されたものよりも優先的に使 用されます。

カーの各コネクターを、本製品のKVMポートセクション内の対応するポートに接続 してください。 **6** 5. で使用したケーブルの反対側にあるDisplayPort、USB3.0、マイクロフォンおよびス

**9** コンピューターの電源を入れてください。

### **C 操作方法**

コンピューターにアクセスする方法として、製品本体のフロントパネルにあるプッシュ ボタンを押す、マウスのスクロールボタンを押す、そしてキーボードからのホットキー を入力する、という3通りの方法をご利用いただけます。

### **1 手動による切替**

手動でポート選択を切り替えるには、製品本体のフロントパネルのポート選択セクショ ンにあるプッシュボタンを押してください。押したボタンの番号のポートに接続された

コンピューターに、KVM操作、オーディオおよびUSBデバイスが切り替わります。

### **2 マウスによる切替**

マウスを使用してポート選択を切り替えるには、USBマウスのスクロールホイールをダ ブルクリックしてください。ポートが順に切り替わります。

2. マウス切替機能は、デフォルト設定では無効になっています\*。

│ホットキー│ 説明

3. マウス切替機能は、マウスエミュレーションが有効の場合のみ対応します。

\* マウス切替機能を有効にする方法は、ホットキーセッティングモード一覧表を参照して

ください。

**3 ホットキーによる切替**

**ポートを順に切替**

[Scroll Lock] [Scroll Lock] [Enter]

**指定したポートに切替**

**ホットキー ホットキー**

**注意:**KVM操作、USBハブ、オーディオが別々のポートにある場合で も、この操作を行うと全て同じポートに切り替わります。

**ホットキーセッティングモード**

[F4] テキストエディターまたはワープロソフトのペースト機能を使用し て、現在の切替設定を一覧表示します。 [F5] 全てのUSBデバイスのリセットを実行します。 [E] 電源探知機能を有効または無効にします。

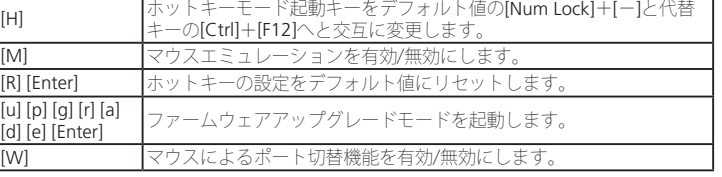

**リアパネル**

 コンソールポートセクション KVMポートセクション **3** 電源ジャック USB 3.0ハブ

### **A** 개요

### **B** 설치

하드웨어

- 설치 하기 위해, 위의 다이어그램을 참고하면서 다음과 같이 합니다. **1** USB 키보드와 마우스를 후면 패널 콘솔 포트에 연결합니다.
- **2** 모니터를 DisplayPort 콘솔 포트에 연결하고 모니터에 전원을 인가합니다. **3** 주요 마이크와 스피커를 전면 패널 마이크와 스피커 잭에 연결합니다. 이 포트는 후면 패널 포트보다 우선권을 갖습니다.
- **4** (선택사항) 보조 마이크와 스피커를 후면 패널에 있는 콘솔 오디오 포트에 연결합니다.
- **5** 패키지에 포함되어 있는 케이블을 이용하여 DisplayPort, USB3.0, 마이크와 스피커 커 넥터를 스위치의 KVM 포트 섹션에 있는 대응하는 포트에 연결합니다.
- **6** 패키지에 포함되어 있는 케이블을 이용하여 DisplayPort, USB3.0, 마이크와 스피커 커 넥터를 스위치의 KVM 포트 섹션에 있는 대응하는 포트에 연결합니다.
- **7** (선택사항) USB 주변기기를 USB 3.0허브 섹션에 있는 A타입 소켓에 연결합니다.

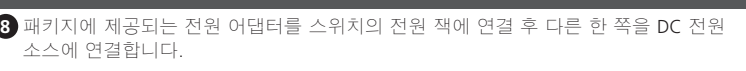

### **9** 컴퓨터에 전원을 인가합니다.

### **C** 동작

컴퓨터에 접속하는 세 가지 간편한 방법: 수동 – 전면 패널에 있는 포트 선택 푸시버튼을 누름, 마우스 - 마우스의 스크롤 휠을 클릭, 핫키 - 키보드에 있는 핫키 조합을 입력.

### **1** 수동 전환

수동으로 포트 선택 하기 위해: 전면 패널 포트 선택 푸시버튼을 눌러 KVM, 오디오 및 USB 포커스를 포트에 대응하여 연결된 컴퓨터에 불러옵니다.

### **2** 마우스 전환

마우스 포트 선택을 하기 위해: USB 마우스의 스크롤 휠을 두 번 클릭하여 포트 전환

### 알림:

1. 마우스 전환은 USB 3-Key 스크롤 휠 마우스만 지원합니다. 2. 마우스 전환은 기본적으로 비활성화 되어 있습니다.\* 3. 마우스 전환은 마우스 에뮬레이션이 활성일 때만 지원 가능합니다. \* 핫키 설정 모드 섹션을 확인하여 마우스 전환을 활성화 합니다.

### **<sup>3</sup>** 핫키 전환

키보드에서 Scroll Lock 키를 두 번 눌러 포트를 전환합니다. 아래 테이블을

통해 포트 전환 시 사용되는 동작을 확인 하세요.

핫키 ㅣ 동작

핫키 | 동작

热键 | 初行工作

|热键 | わかし はんこう あいかん 执行工作 おおおし

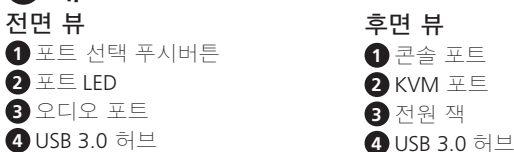

포트 순차 선택

[Scroll Lock] [Scroll Lock] [Enter]

스위치에서 현재 포트에서 KVM, USB 허브, 오디오 포커스를 다음 포트로 이동합니다. (CS1922는 1 에서 2; 2 에서 1; CS1924는

1 에서 2; 2 에서 3; 3 에서 4; 4 에서 1).

주의: KVM, USB 허브 그리고 오디오 포커스가 처음부터 다른 포트에 있더라도 모두 이 포트로 이동합니다.

포트로 직접 이동

[Scroll Lock] [Scroll Lock] [n] [Enter]

포트 ID 번호 (1,2,3 또는 4)를 의미합니다.

号(1、2、3、または4)を表します<br>**注意:**KVM操作、USBハブ、オーテ

주의: KVM, USB 허브, 그리고 오디오 포커스가 처음부터 다른 포트에 있더라도 모두 이 포트로 이동합니다.

핫키 설정 모드

핫키 설정 모드 (HSM)는 스위치에 기능을 설정 하는데 이용됩니다. HSM실행하기 위해 아래 요약 테이블에 따라 알맞은 기능의 키를 입력하여 실행 합니다.

HSM 을 실행 하기 위해 다음과 같이 합니다. 1. Num Lock 키를 누르고 있습니다. 2. - 키를 눌렀다 뗍니다. 3. Num Lock 키를 뗍니다

### **HSM** 요약 테이블

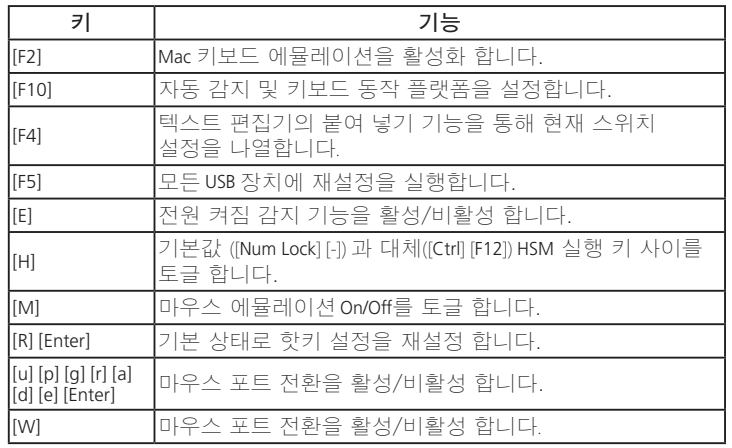

### **A** 硬件检视

# **B** 安装步骤

### 硬件安装

- 如要安装多电脑切换器,请参照上方图示执行下列步骤:
- **1** 将USB键盘及鼠标连接至切换器后方的控制端连接端口。 **2** 将屏幕连接至DisplayPort控制端连接端口, 并且开启屏幕电源。
- **3** 将主要麦克风与扬声器插入切换器前方的麦克风与扬声器连接端口,其相较 于插在后方的麦克风与扬声器,可优先使用音频功能;
- **4** (选用) 将第二组麦克风与扬声器连接至切换器后方的控制端连接端口。
- **5** 使用包装内所附的线缆,将DisplayPort、USB 3.0、麦克风以及扬声器连接至
- 相对应的电脑连接端口。 **6** 完成KVM端线缆连接后,将线缆的另一端连接至电脑上相对应的

DisplayPort、USB 3.0、麦克风以及扬声器连接孔。

### **A** 硬體檢視

前視圖 **1** 連接埠選擇按鍵 **2** 連接埠LED指示燈 **3** 音訊連接埠 **4** USB 3.0連接埠

### **B** 安裝步驟 安裝步驟

**7** (选用) 将USB外围设备连接切换器上的USB 3.0连接端口。 **8** 将包装内所附的电源适配器连接至切换器上的电源插孔,然后将电源适配器 连接DC电源。

# **9** 开启电脑电源。

### **C** 操作方式

### **<sup>1</sup>** 手动切换

关于手动切换选择:按下前面板连接端口选择按键将KVM、音频以及USB外围切 换至相对应的连接端口。

### **<sup>2</sup>** 鼠标切换

关于鼠标切换选择:点击USB鼠标上的滚轮两下,即可循环切换连接端口。 注意: 1. 鼠标切换功能仅适用于USB三键鼠标

連結DC電源。 **9** 開啟電腦電源。

### **C** 操作方式

### **<sup>1</sup>** 手動切換

關於手動切換選擇: 按下前板連接埠選擇按鍵將KVM、音訊以及USB週邊切換至 相對應的連接埠。

### **<sup>2</sup>** 滑鼠切換

- 1. 滑鼠切換功能僅適用於USB三鍵滑鼠
- 2. 滑鼠切換功能預設值為關閉\*
- 3. 當滑鼠模擬功能為開啟時才能支援滑鼠切換功能 \*參考熱鍵設定模式章節開啟滑鼠切換功能

**<sup>3</sup>** 热键切换

使用热键切换连接端口,必须先按Scroll Lock键两次。请参考下表进行相关操作。

循环切换连接端口

[Scroll Lock] [Scroll Lock] [Enter]

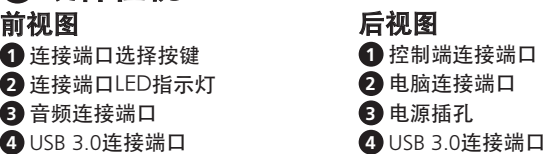

将 KVM、USB 外围与音频由当前的连接端口切换至下一个连接端 口。(CS1922为1至2 ,2至1) (CS1924为 1至2, 2至3, 3至4, 4至1). 注意: 即使KVM、USB 外围与音频原先在不同连接端口上,将会

被同时切换至同一连接端口。

直接切换至连接端口

[Scroll Lock] [Scroll Lock] [n] [Enter]

将 KVM、USB 外围与音频切换至指定连接端口ID所对应的电

脑。[n]代表连接端口ID (1、2、3 以及 4)

注意: 即使KVM、USB 外围与音频原先在不同连接端口上,将会

被同时切换至同一连接端口。

热键设定模式

### 热键设定模式(HSM)使用于切换器的功能设置。当HSM启动后,选取下表按键执 行对应的功能。

#### **<sup>3</sup>** 熱鍵切換

使用熱鍵切換連接埠,必須先按Scroll Lock鍵兩次。請參考下表進行相關操作。

### 循環切換連接埠

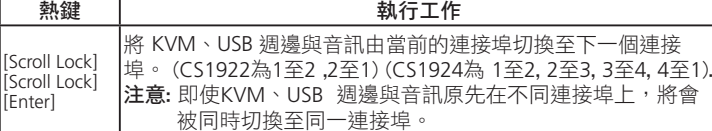

### 直接切換至連接埠

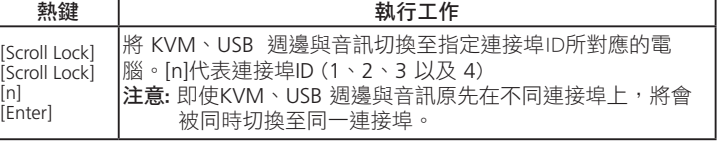

### 熱鍵設定模式

- 通过下列步骤启动 HSM: 1. 按住Num Lock键不放
- 2. 按住 [-] 键后放掉
- 3. 放掉Num Lock 键

### 热键设定简表

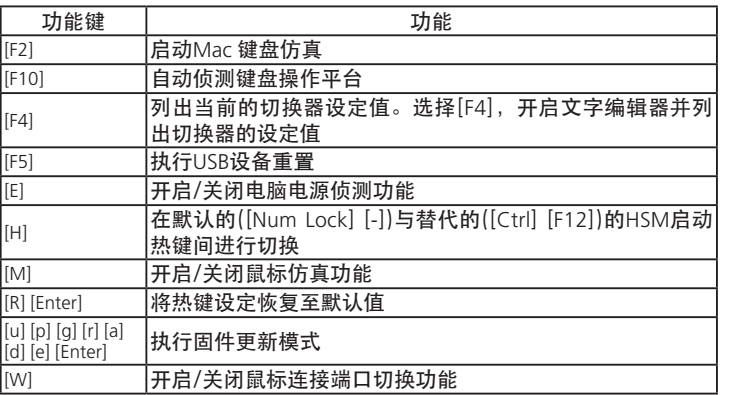

- 透過下列步驟啟動 HSM: 1. 按住Num Lock鍵不放 2. 按住 [-] 鍵後放掉
- 3. 放掉Num Lock 鍵

### 熱鍵設定簡表

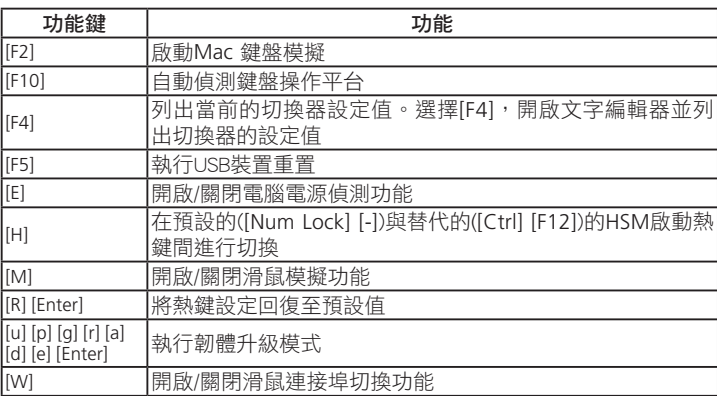

背視圖 **1** 控制端連接埠 **2** 電腦連接埠 **3** 電源插孔 **4** USB 3.0連接埠